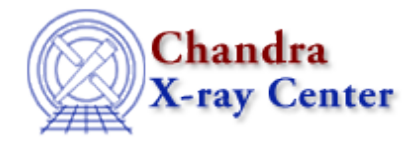

URL[: http://cxc.harvard.edu/ciao3.4/undo.html](http://cxc.harvard.edu/ciao3.4/undo.html) Last modified: December 2006

*AHELP for CIAO 3.4* **undo** Context: chips

*Jump to:* [Description](#page-0-0) [Examples](#page-0-1) [Bugs](#page-1-0) [See Also](#page-1-1)

### **Synopsis**

Undoes the most recently executed plotting command.

### **Syntax**

chips> UNDO chips> UNDO n

# <span id="page-0-0"></span>**Description**

The UNDO command undoes the previous ChIPS command or − if a number is supplied ("m" above) – undoes that number of commands. There is a limit of 10 commands that can be undone.

## <span id="page-0-1"></span>**Example 1**

```
chips> CURVE data/example.dat
chips> LIMITS X 5.0 15.0
chips> UNDO
```
A curve is plotted, then the limits of the X−axis are changed. The UNDO command restores the limit to their original defaults.

### **Example 2**

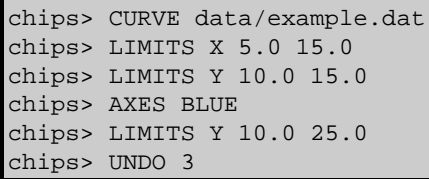

A curve is plotted and the limits of both axes are changed. They are colored blue, then the Y−axis limits are changed again. The UNDO command backtracks through the previous three commands (in the order they are

#### Ahelp: undo − CIAO 3.4

undone: LIMITS Y 10.0 25.0, AXES BLUE, LIMITS Y 10.0 15.0).

# <span id="page-1-0"></span>**Bugs**

See the **bugs page for ChIPS** on the CIAO website for an up–to–date listing of known bugs.

### <span id="page-1-1"></span>**See Also**

*chips*

batch, browse, clear, delete, exit, info, list, pickpoints, redo, redraw, type, verbose

The Chandra X−Ray Center (CXC) is operated for NASA by the Smithsonian Astrophysical Observatory. 60 Garden Street, Cambridge, MA 02138 USA. Smithsonian Institution, Copyright © 1998−2006. All rights reserved.

URL: <http://cxc.harvard.edu/ciao3.4/undo.html> Last modified: December 2006